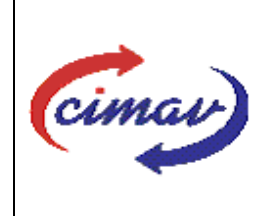

# **PROCEDIMIENTOS ADMINISTRATIVOS**

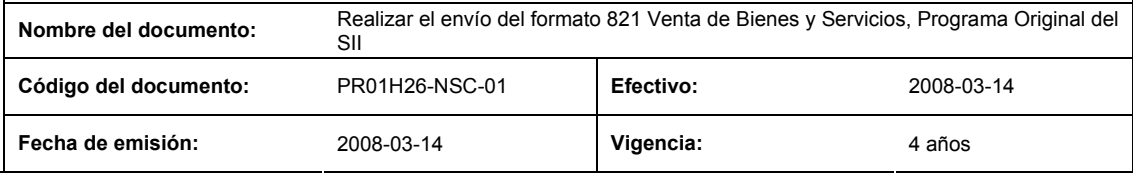

**ELABORADO POR:** 

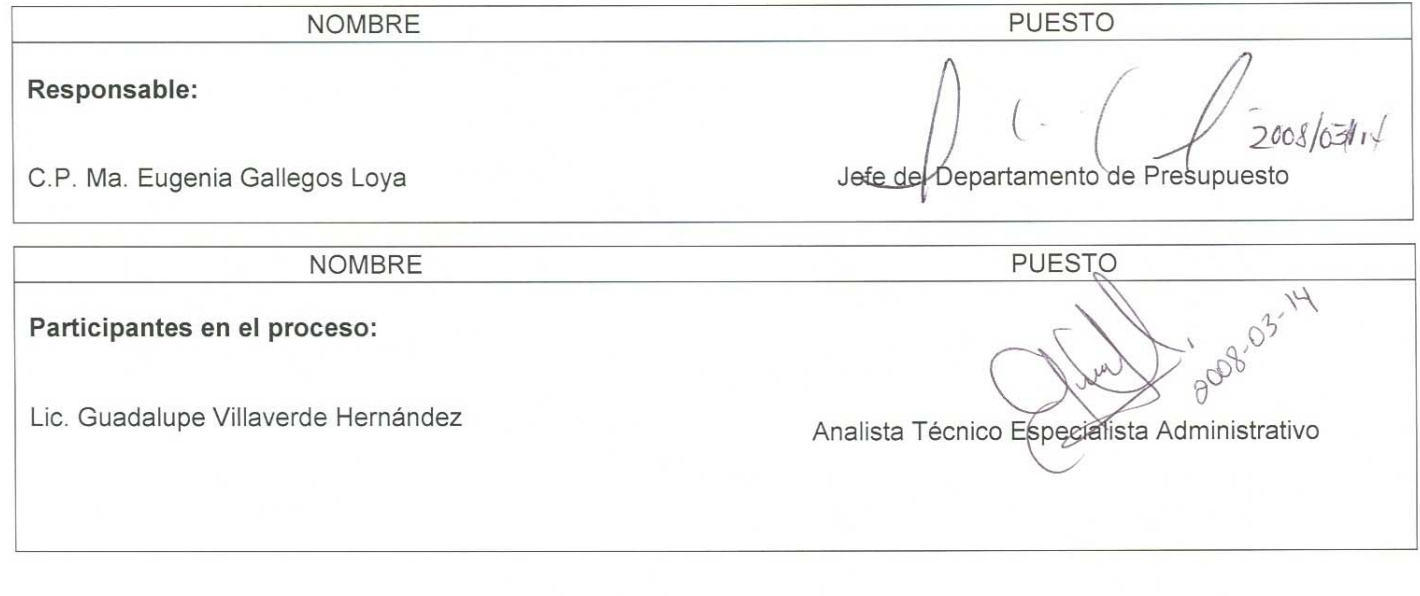

## **REVISADO POR:**

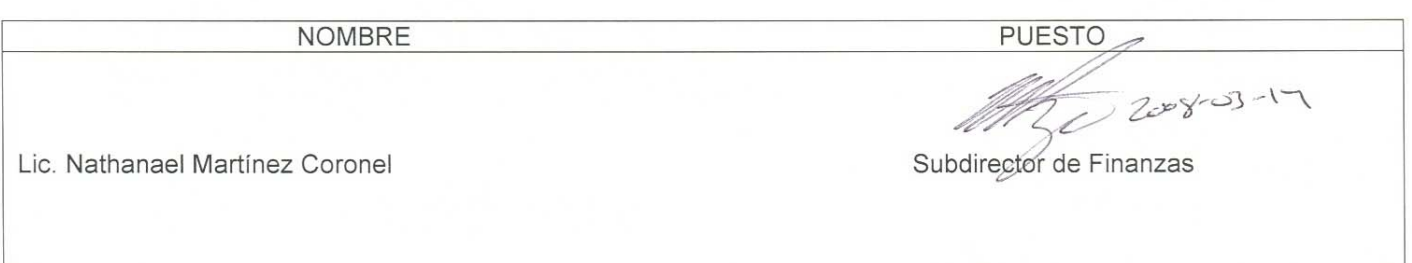

### **APROBADO POR:**

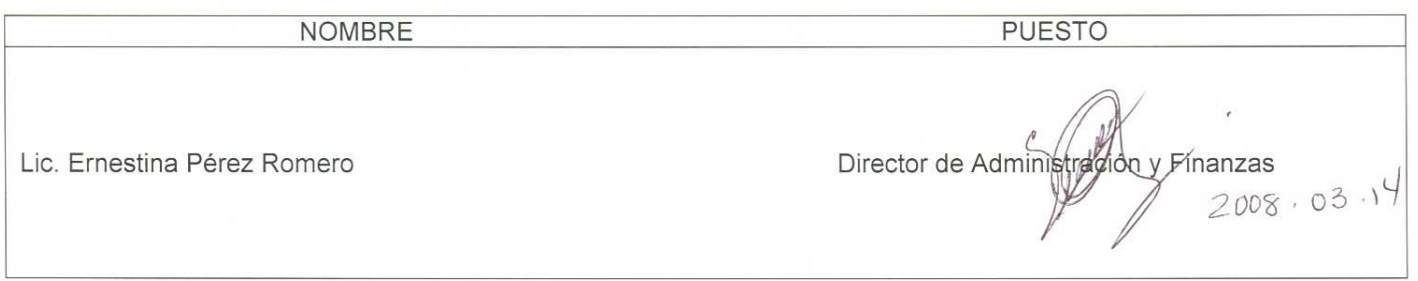

**El usuario es responsable de consultar la versión vigente de este documento a través de INTRANET.**

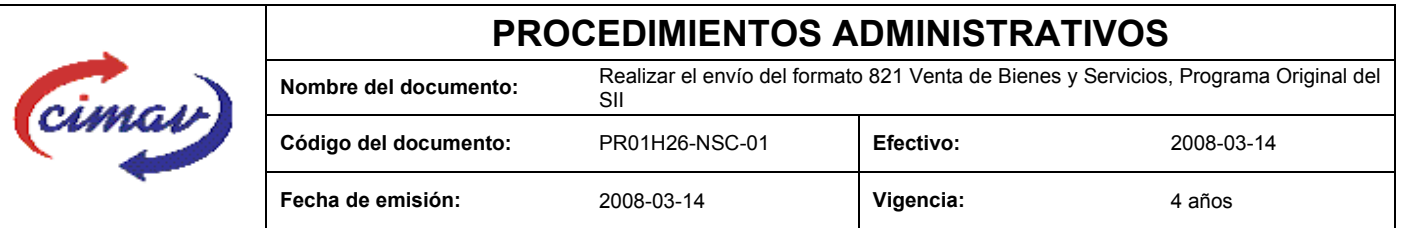

**PROPÓSITO:** Definir los pasos necesarios para realizar el envío del formato 821 Venta de Bienes y Sevicios, Programa Original del Sistema Integral de Información, con el objetivo de reportar las estimaciones del volumen y valor de las ventas de los bienes y servicios internos y externos del Centro a lo largo del año, congruentes con los montos de ingreso autorizados en el programa original.

**ALCANCE:** Este formato deberán reportarlo a más tardar el día 20 de febrero del ejercicio correspondiente, las entidades paraestatales no financieras de la Administración Pública Federal.

NOTA: En caso de que sea un día inhábil, se considerará como fecha límite el día hábil siguiente.

**POLÍTICAS:** NInguna

#### **DEFINICIONES:**

**SHCP:** Secretaría de Hacienda y Crédito Público

**SII:** Sistema Integral de Información.

#### **ACTIVIDADES (incluye RESPONSABILIDADES):**

El Departamento de Presupuesto, una vez que tenga recopilada la información de ventas correspondiente de los bienes y servicios desglosados por mes correspondientes al ejercicio que se reporta, se procederá a capturar dicha información en la hoja de calculo "Venta de Bienes y Servicios, Programa Original 821".

Guardarlo como archivo plano de la siguiente manera:

1.-Eliminar encabezados y columnas de texto.

2.-Ir al menú archivo.

3.-Ir a Guardar como.

4.-En la opción "Guardar como tipo de archivo" seleccionar la opción: SCV (delimitado por comas).

- 5.-Guardar.
- 6.-Posteriormente abrir el block de notas de la computadora y abrir el archivo se ha generado.

7.-Eliminar espacios en blanco al final del archivo para que no genere errores al validarlo.

8.-Sustituir "," por "|".

9.-Guardar.

10.-Ir a la página http://www.sii.hacienda.gob.mx, accesar con la clave de usuario y contraseña correspondiente

11.-.Ir al menú: Procesos Validación Indicadores Reales "Venta de Bienes y Servicios, Programa Original 821"

**El usuario es responsable de consultar la versión vigente de este documento a través de INTRANET.**

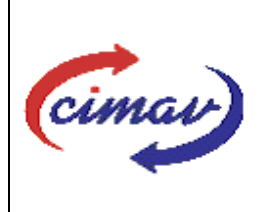

# **PROCEDIMIENTOS ADMINISTRATIVOS**

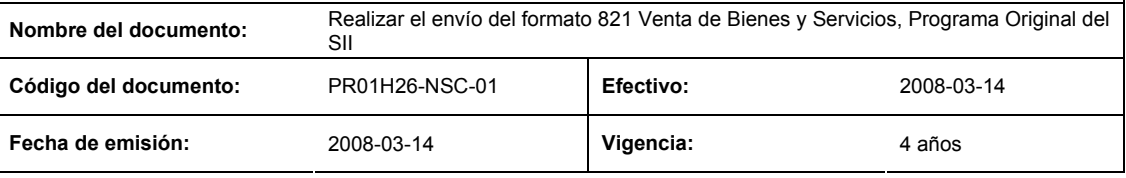

13.-Llenar los campos para el documento que se envía.

14.-Seleccionar el archivo plano que elaborado con anterioridad.

15.-Validar.

16.-El sistema reportará si el archivo es correcto o existe algún error. En este caso, se procederá a revisar el archivo generado hasta que al validarlo no marque ningún error.

17.-Entonces se procederá a ir al menú de envíos.

18.-Seleccionar el formato a enviarse "Venta de Bienes y Servicios, Programa Original 821".

19.-Al terminar de transmitir el formato imprimir el Acuse que dará soporte en caso de alguna aclaración.

20.-Para accesar al Instructivo de "Venta de Bienes y Servicios, Programa Original 821", ir a la página http://www.sii.hacienda.gob.mx

21.-Ir al menú: Documentos Definiciones Indicadores Reales "Venta de Bienes y Servicios, Programa Original 821" Checar la última versión

#### **REFERENCIAS:** Ninguna

#### **REGISTROS DE CALIDAD:**

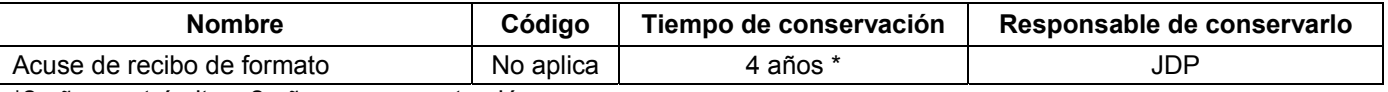

\*2 años en trámite y 2 años en concentración

**FORMATOS:** El formato correspondiente a ésta Hoja de Instrucción, ha sido prediseñado y pre-establecido por la SHCP. Es un formato electrónico el cual se accesa para su llenado a través de la página de Internet http//www.sii.hacienda.gob.mx

### **CONTROL DE MODIFICACIONES:**

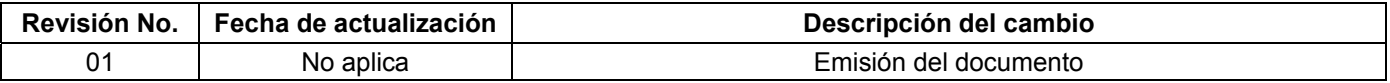

**El usuario es responsable de consultar la versión vigente de este documento a través de INTRANET.**